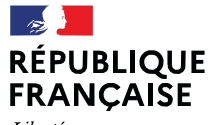

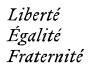

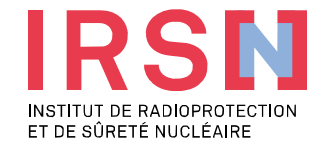

# **LES COLLECTIONS SUR LE PORTAIL HAL IRSN**

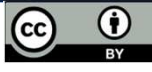

Justine BOUWY-OUNNOUGH

Bruno COSENZA– DTR/D2MC2/SEARCH

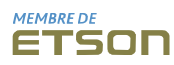

## **Qu'est-ce qu'une collection ?**

▌ Site web **personnalisable** dans HAL IRSN constitué d'un ensemble de dépôts (*Articles dans une revue, Communications à congrès, Poster etc.)* reliés par un « **tampon** ».

DÉPO

▌ Généralement utilisée pour un **regroupement de publications** issues d'une métadonnée commune (*Pôle, Service, Laboratoires, thèses, type de document, financement, etc.*).

- ▌ **Tout utilisateur**, même non authentifié sur HAL, peut consulter une collection.
- L'URL d'une collection se présente sous la forme : https://irsn.hal.science/**NOMDELACOLLECTION**/
- Une collection est alimentée par des documents en **provenance de HAL IRSN ou de tout autre portail**.

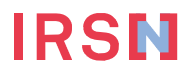

## **L'Accès aux Collections :** https://irsn.hal.science/*Nom de la collection*

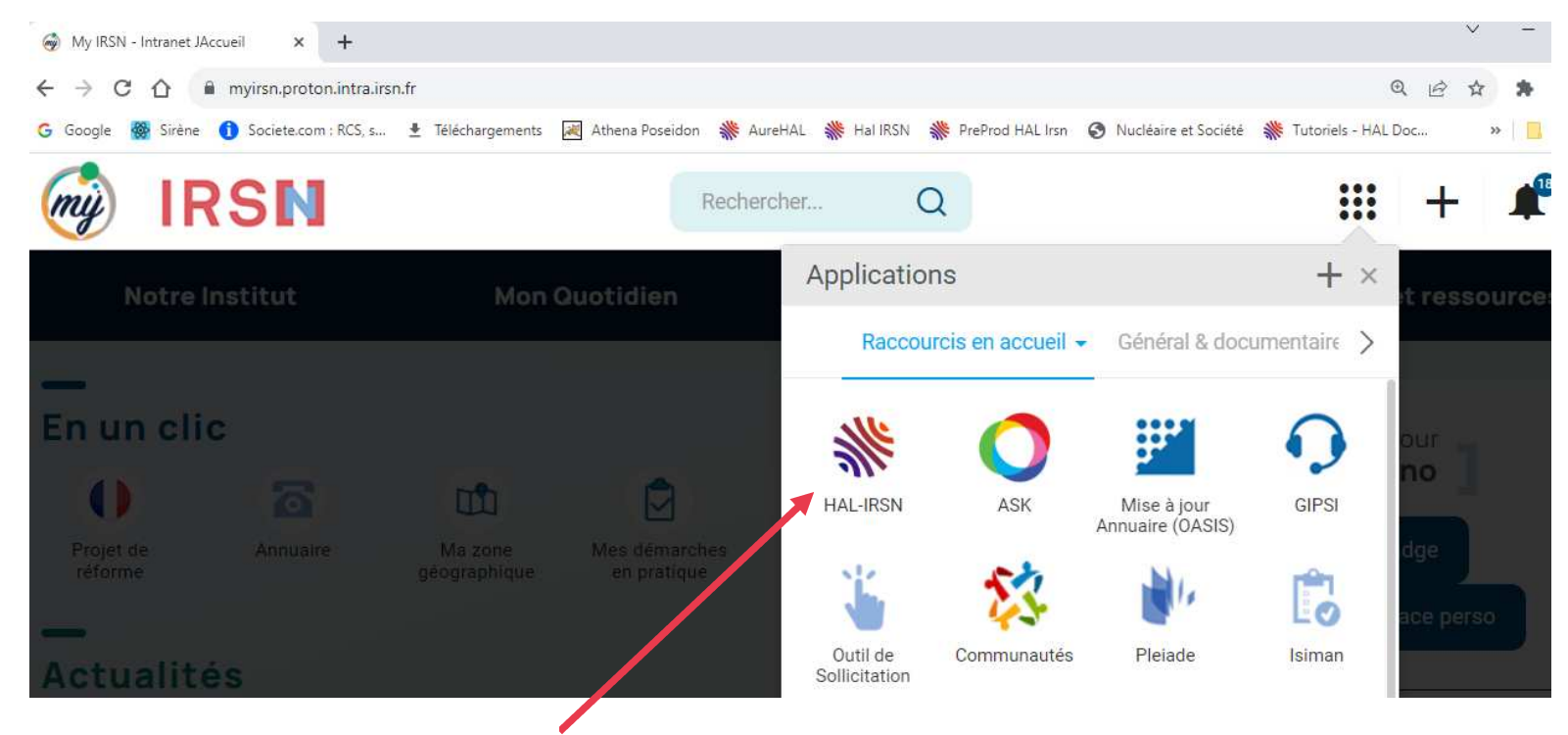

▌ Pensez à ajouter le raccourci de *HAL-IRSN* dans vos raccourcis *My IRSN*

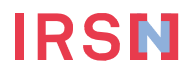

# **L'Accès aux Collections : https://irsn.hal.science/page/par-collections**

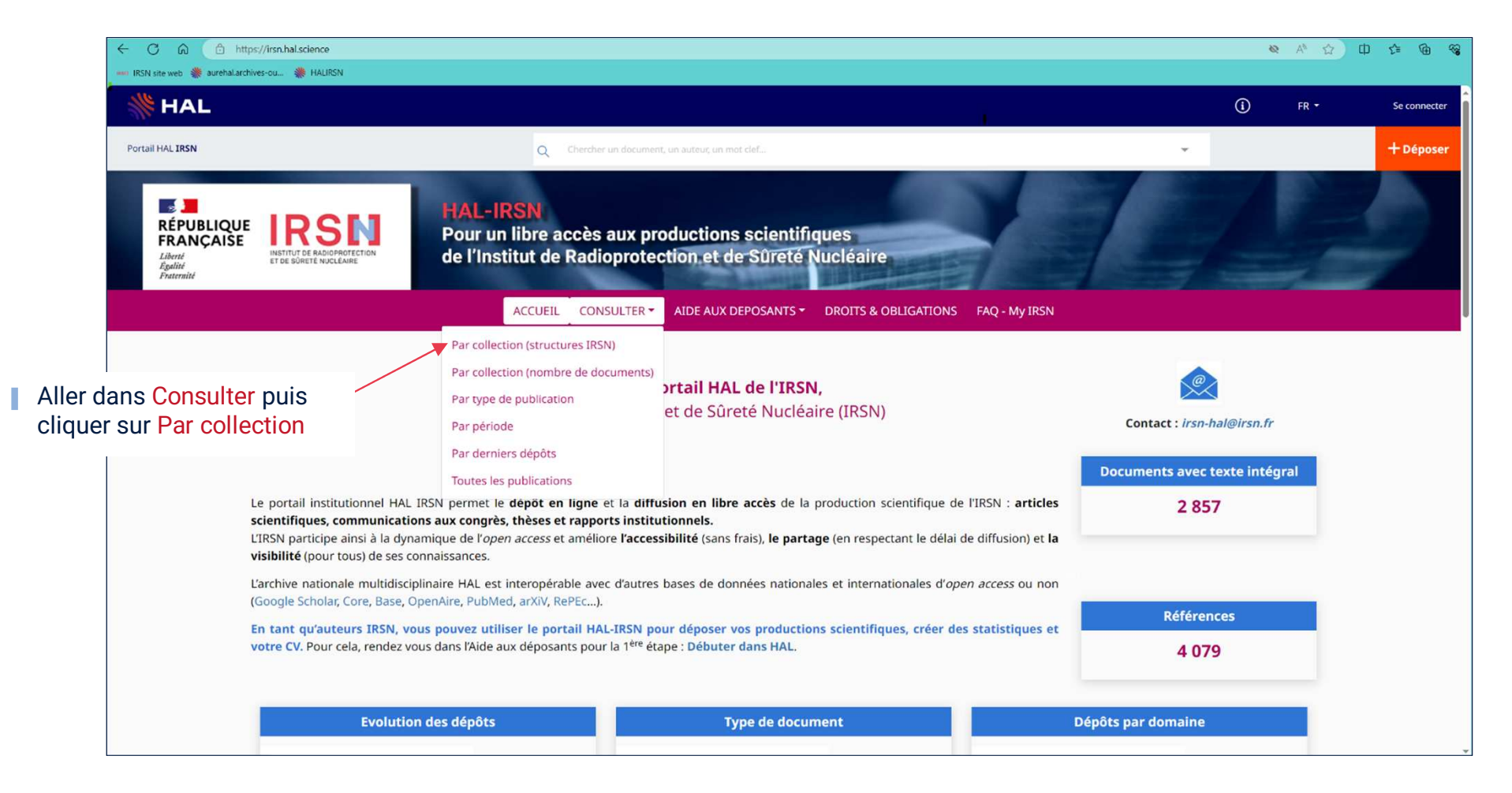

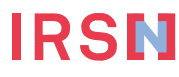

#### **Qu'est-ce qu'un tampon ?**

▌ **Tamponner** désigne l'action d'attribuer un dépôt à une collection

▌ Un tampon est lié à une ou plusieurs **métadonnée** (*structure, typologie de document, financement, etc.)* afin de **lier tous les dépôts** dans une collection.

▌ Il n'y a **pas de limitation** sur le nombre de tampons dans HAL, ni sur le nombre de tampons distincts qu'un dépôt peut recevoir

Un responsable de laboratoire ou de service peut demander la **création d'une collection** avec un nom institutionnel, afin de construire facilement une liste visible des publications en lien avec son unité. Il peut aussi demander à être **gestionnaire d'une collection**

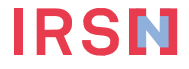

# **Qu'est-ce qu'un Tampon ?**

- Le tamponnage est **automatique** lors d'un dépôt sur la base des métadonnées saisies
- Le tamponnage peut être effectué **manuellement** par les administrateurs/modérateurs et les propriétaires du dépôt (déposants ou auteurs)

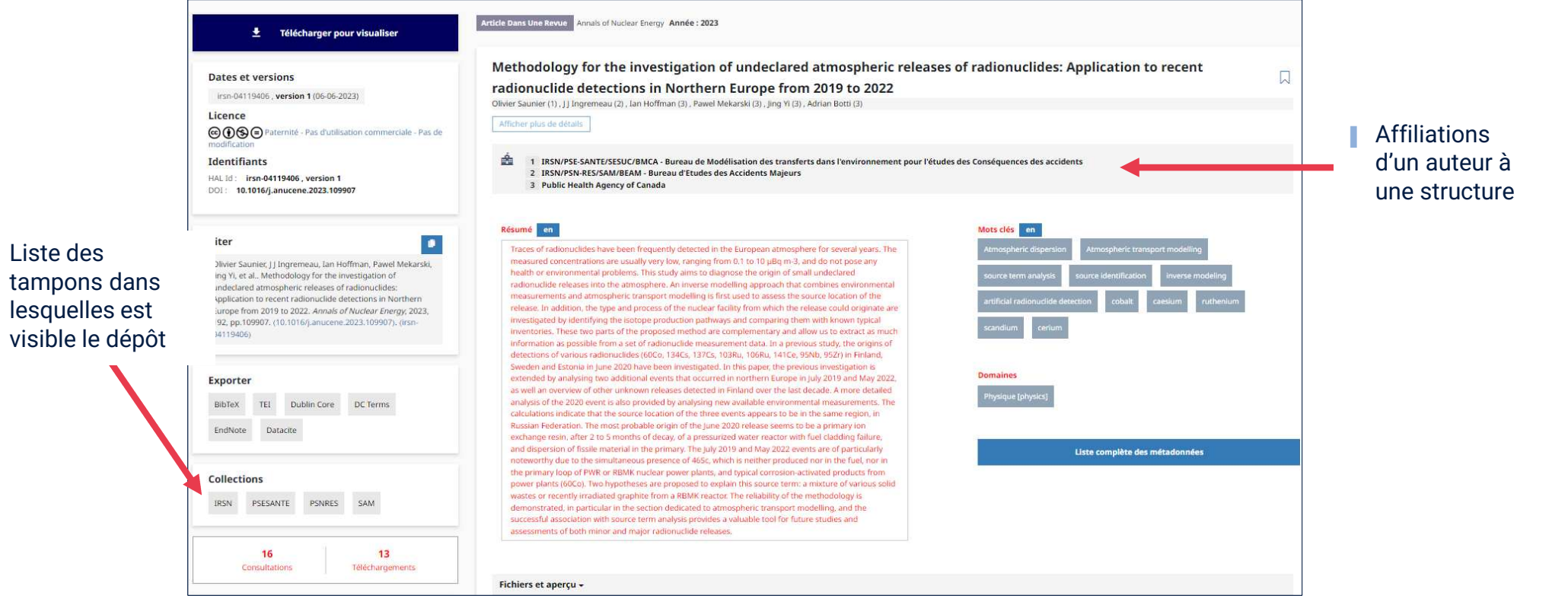

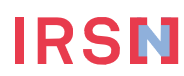

#### **Les avantages d'une collection ?**

- ▌ **Exhaustivité et qualité des métadonnées** :
	- » Accès à l'ensemble de la production scientifique de la collection dans un espace unique
	- » Les dépôts sont vérifiés et corrigés si nécessaire

#### ▌ **Reporting** :

- » Suivi de la production des publications scientifiques, gestion de ses propres indicateurs (*nombre de publications et leur taux d'Open Access ; nombre de communication et leur taux d'Open Access*)
- » Extraction de listes bibliographiques aux formats .csv, EndNote, XML, PDF, Zotero, etc.
- ▌ **Valorisation et visibilité :**
- » Mise en valeur des productions du
- service/structure/labo, visibilité à travers les signatures de mails, mise à jour du site web IRSN (complétude entre HAL IRSN et le site internet), etc.
- » La personnalisation de la page web de la collection

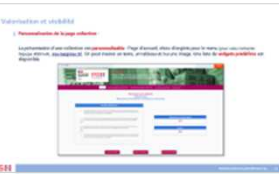

- » Accès à des statistiques de consultation pour les gestionnaires de la collection (Depuis le site de la collection/clic sur « Administrer » –> « Mes collections » ->  $\mathscr{P}$ ) https://irsn.hal.science/BEHRIG/user/mycollections
- » Le SEARCH peut fournir des statistiques de consultations supplémentaires
	- (Extractions d'OcdHal, stats Kibana par pays, top 100 des téléchargements, etc.)

### **Exhaustivité et qualité des métadonnées**

▌ **Vérification et correction des dépôts** :

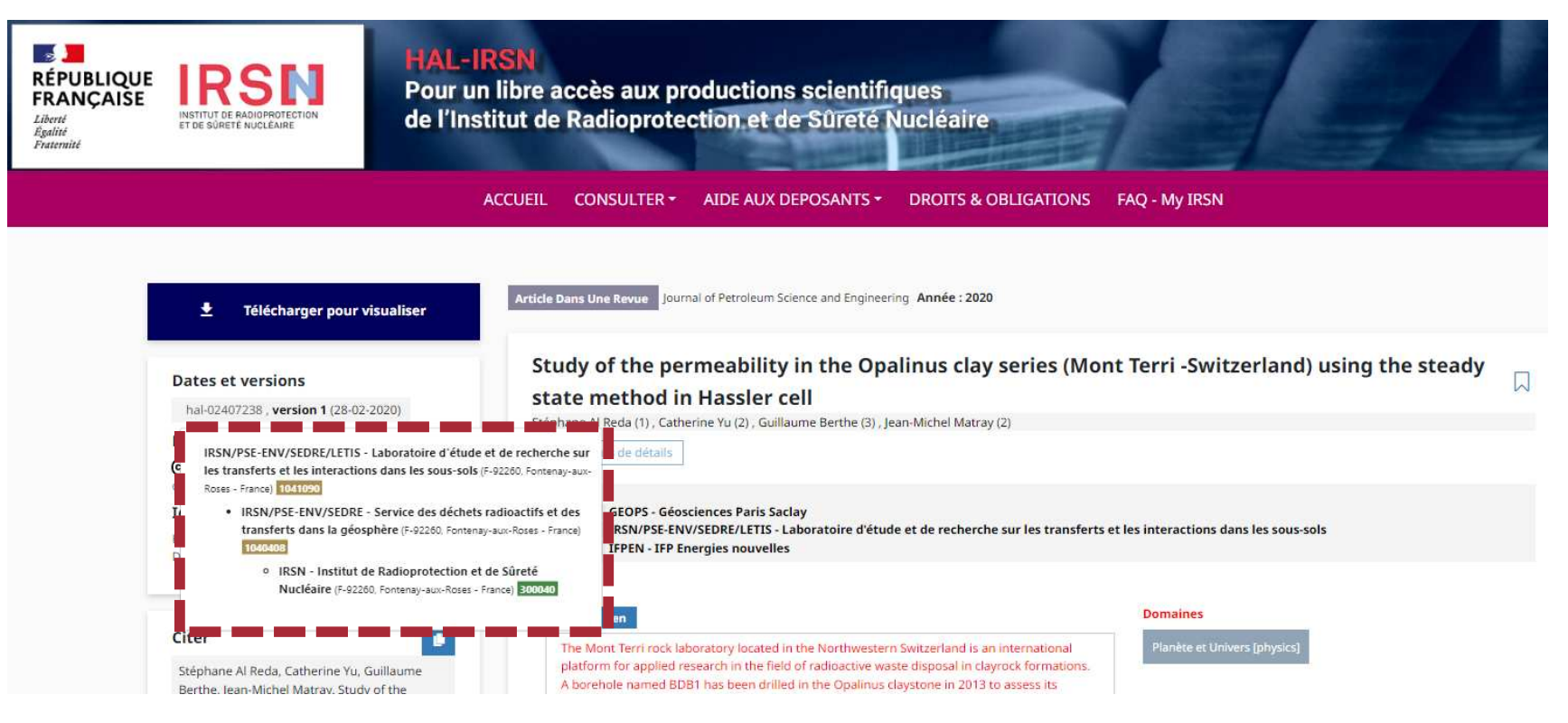

https://irsn.hal.science/hal-02407238v1 PLEIADE - Identification des publications de l'IRSN via les affiliations des auteurs *Note IRSN/DST/SP3IN/2022-0011*

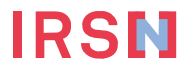

### **Exhaustivité et qualité des métadonnées**

▌ **Vérification et correction des dépôts** :

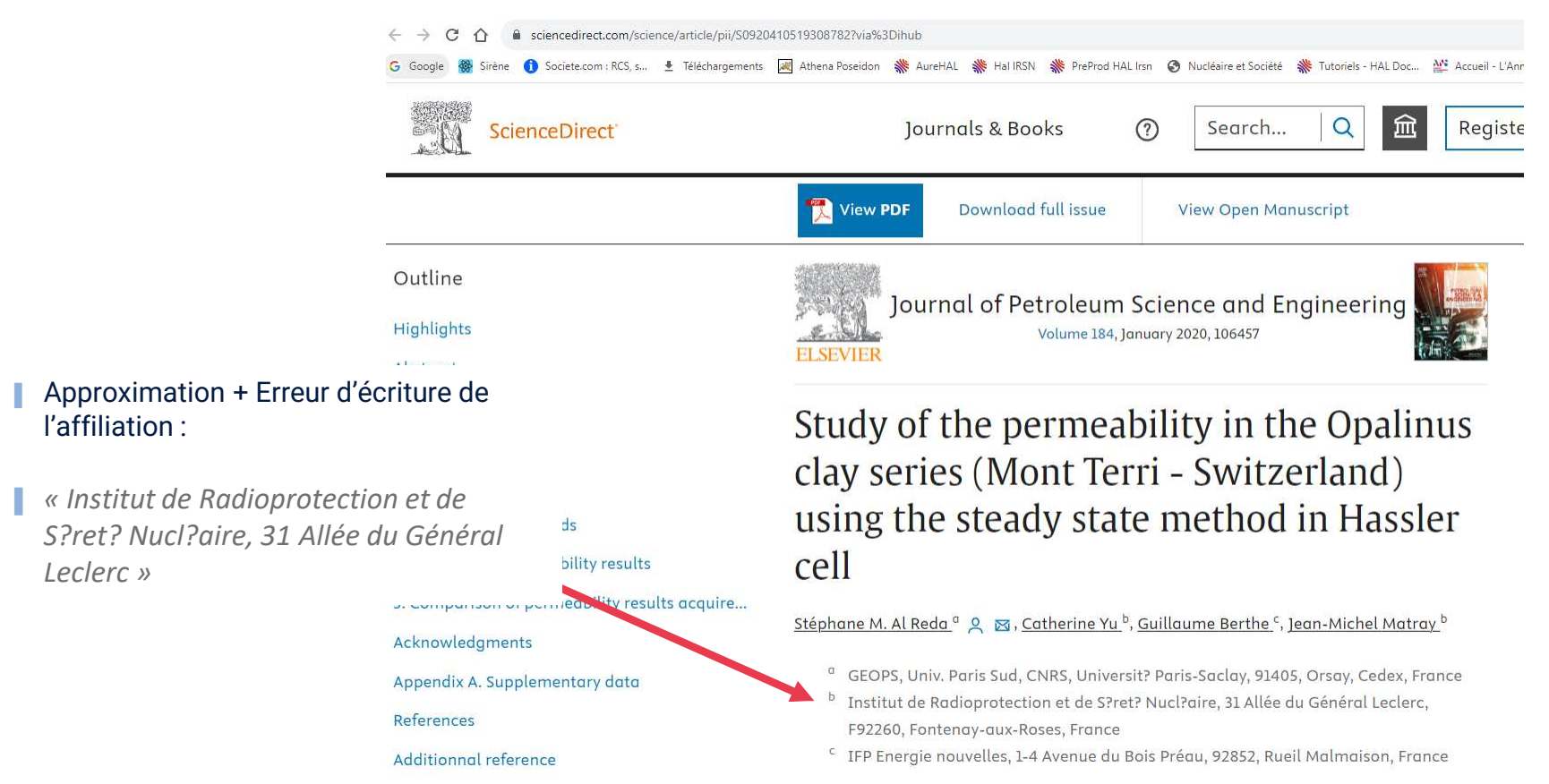

*\* Saisie écran issue de Scopus, base de données de publications scientifiques de l'éditeur Elsevier*

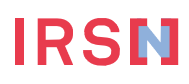

#### **Reporting**

#### ▌ **Faire une extraction** :

» Possibilité de sélectionner **tout** ou **une partie** des résultats de recherche

» Choix de faire une extraction simple ou avancée au format souhaité

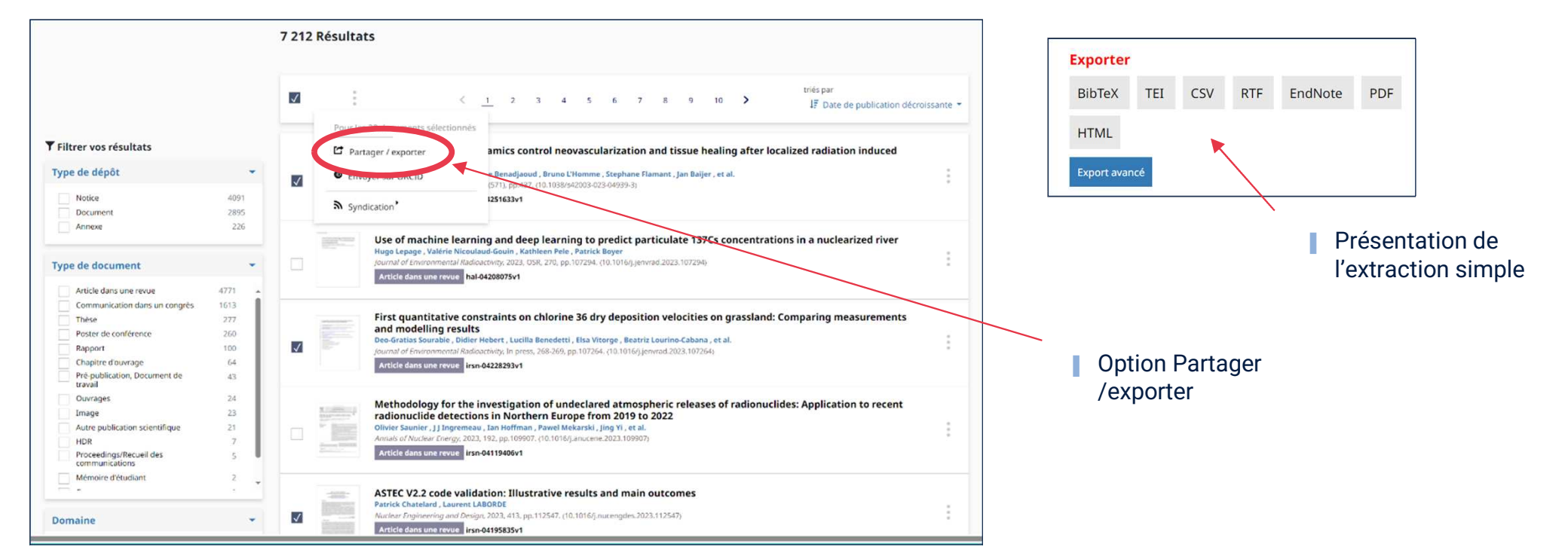

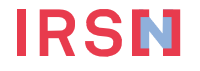

### **Reporting**

- ▌ **Faire un export avancé** :
- » En faisant une extraction avancée, HAL va ouvrir 2 fenêtres. La fenêtre de sélection des champs est l'onglet « **search-advanced-Export** ».
- » Possibilité de **choisir** entre de **multiples métadonnées** afin d'affiner les champs de données.
- » Formats d'extractions disponibles en export avancé : CSV ; JSON ; XML

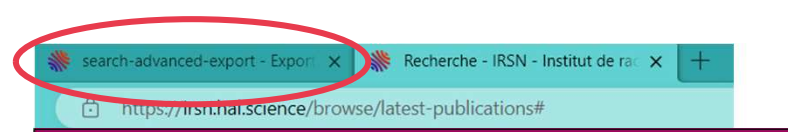

ACCUEIL CONSULTER \* AIDE AUX DEPOSANTS \* DROITS & OBLIGATIONS FAQ - My IRSN **Export avancé Champs disponibles** Chercher un champs  $Q$ Champs sélectionnés pour l'export  $+$ : Identifiant HAL du dépôt û. Actes de colloque afrique\_degreeType\_ Version du document  $\ddot{}$ a. afssa\_degreeType\_s  $\frac{11}{11}$  URI Ĥ. afssa\_thematique\_s Type de document Anciens identifiants HAL suppri **H** Identifiant DOI Annexe de type Audio Numéro National des Thèses Ĥ. Annexe de type Figure  $^{+}$ Annexe de type Vidéo  $H$  Titres  $\ddot{}$ н anrProjectCallAcronym  $\ddot{}$  $\ddot{H}$  Sous-titre ä. anrProjectCallTitle\_s  $^{+}$ **Format d'export** Préparer l'export CSV  $_{\rm v}$ 

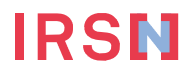

▌ **Personnalisation de la page collection** :

La présentation d'une collection est **personnalisable** : Page d'accueil, choix d'onglets pour le menu (*pour cela contacter l'équipe IRSN HAL irsn-hal@irsn.fr*). On peut insérer un texte, un tableau et/ou une image. Une liste de **widgets prédéfinis** est disponible.

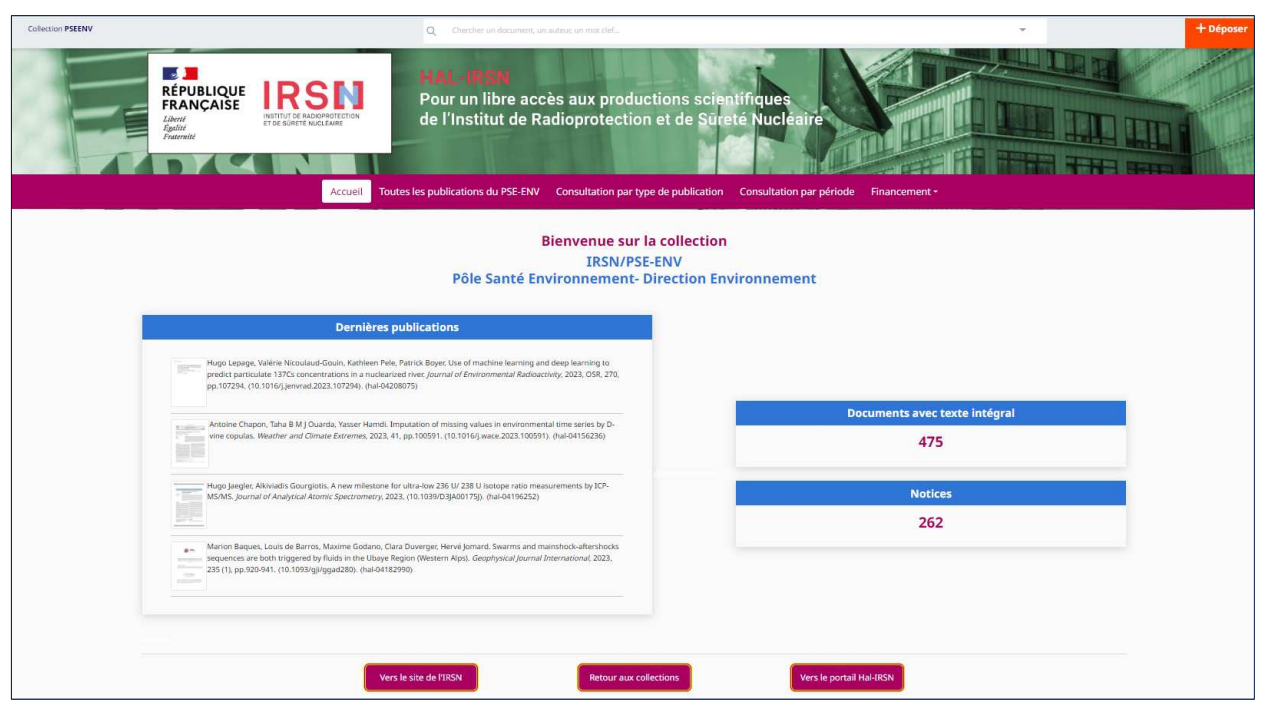

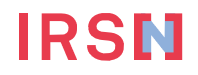

▌ **Accès aux statistiques pour les gestionnaires de collection** :

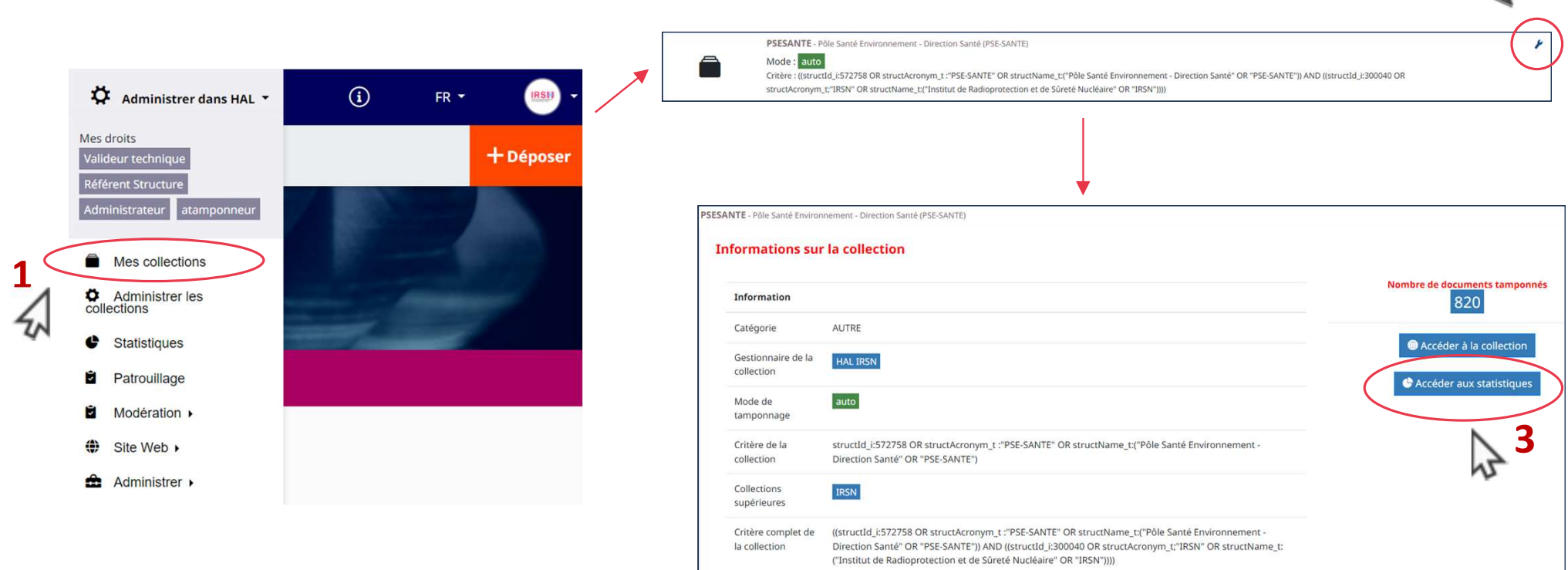

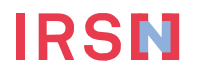

**2**

#### ▌ **Exemple de statistiques sur Kibana®** :

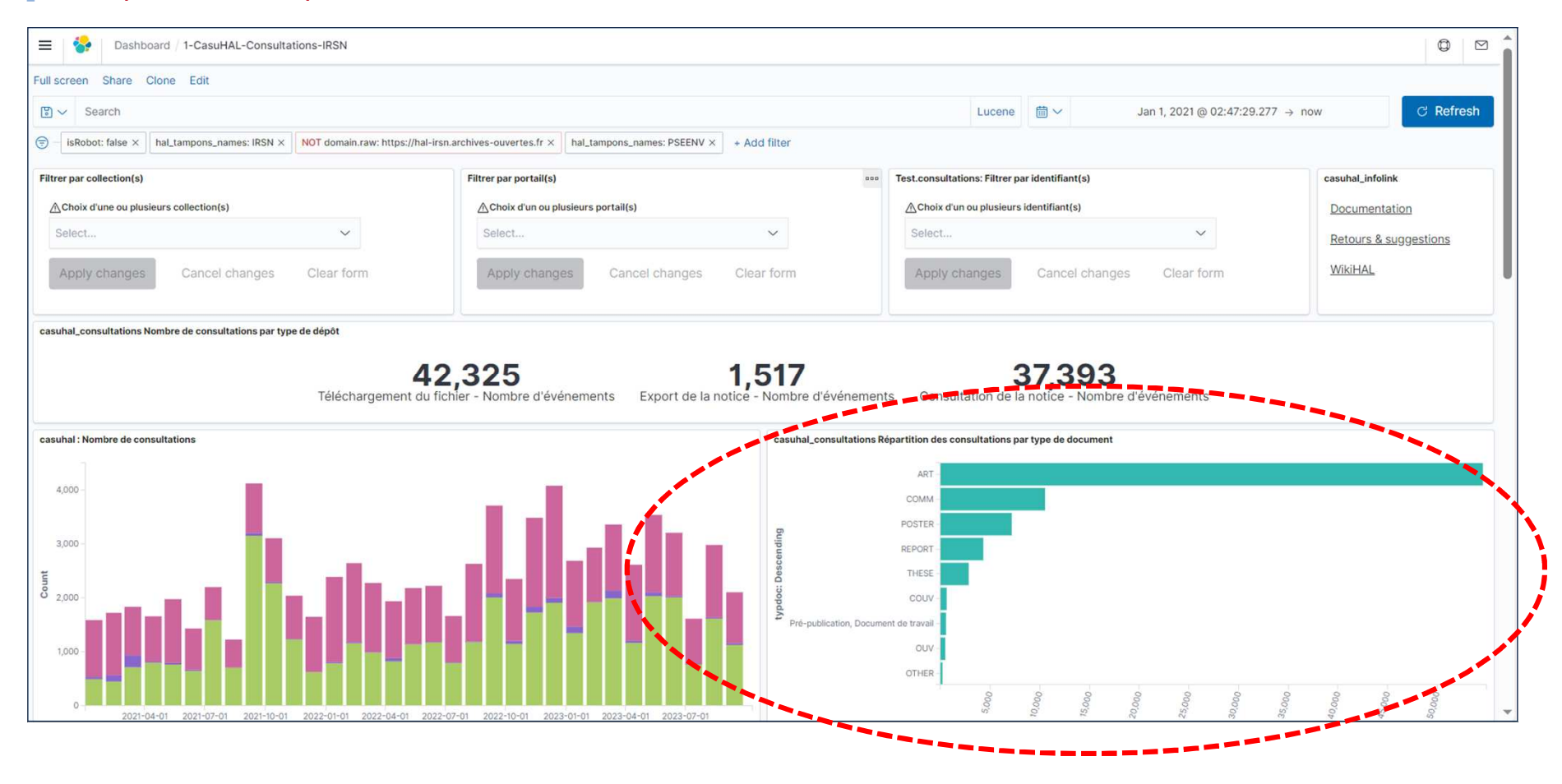

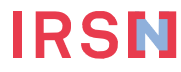

#### ▌ **Exemple de statistiques sur Kibana®** :

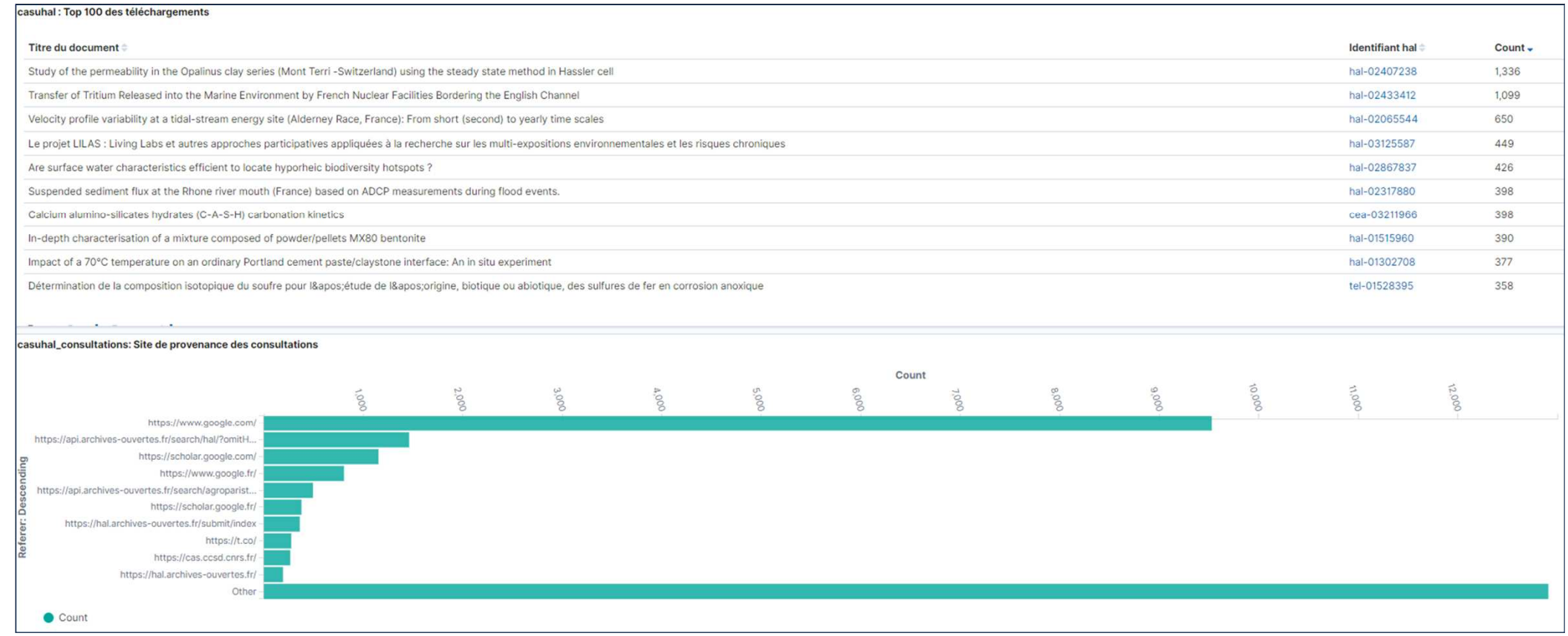

**IRSN** 

#### ▌ **Exemple de statistiques sur Kibana®** :

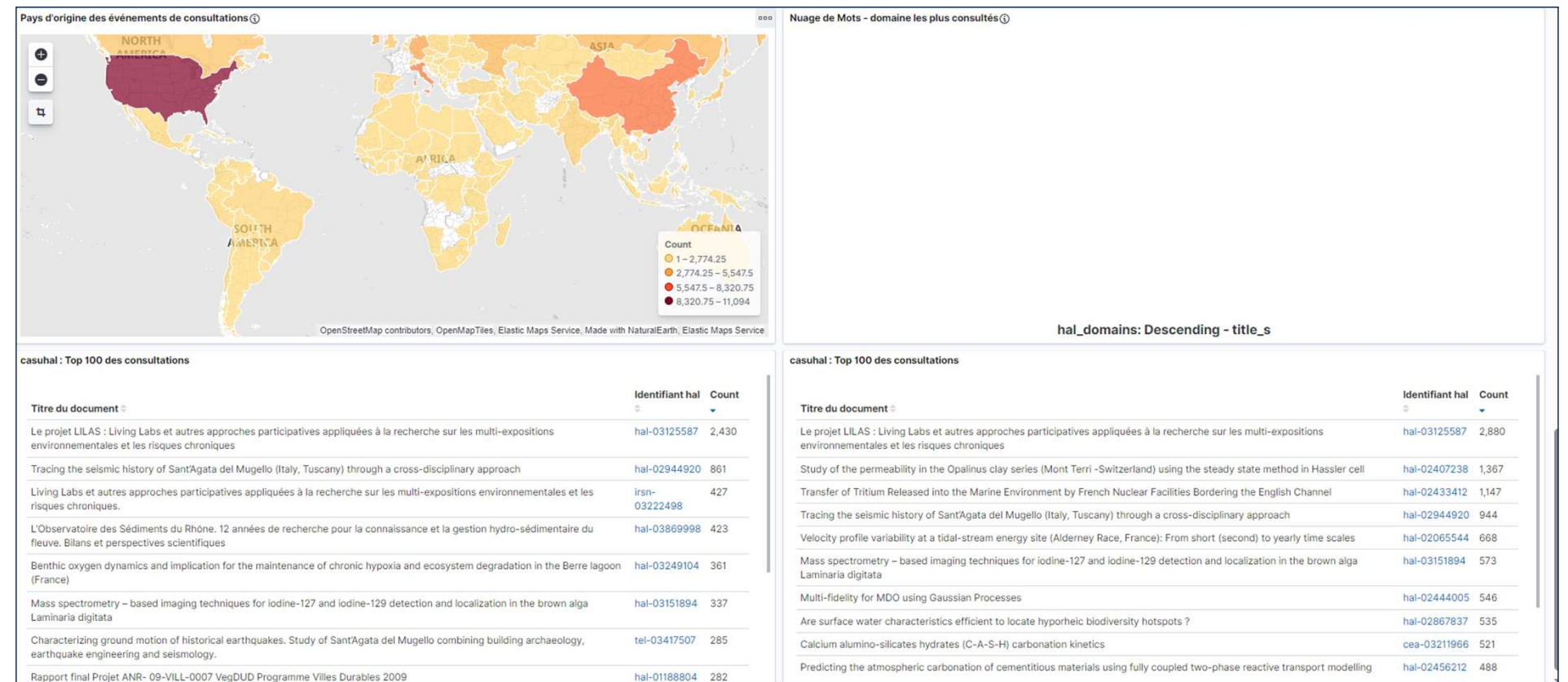

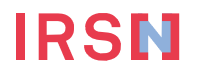

#### **Conclusion**

#### ▌ **Une collection thématique :**

- » Mise en service de la page collection des thèses IRSN
- » Présentation d'une nouvelle possibilité de personnalisation

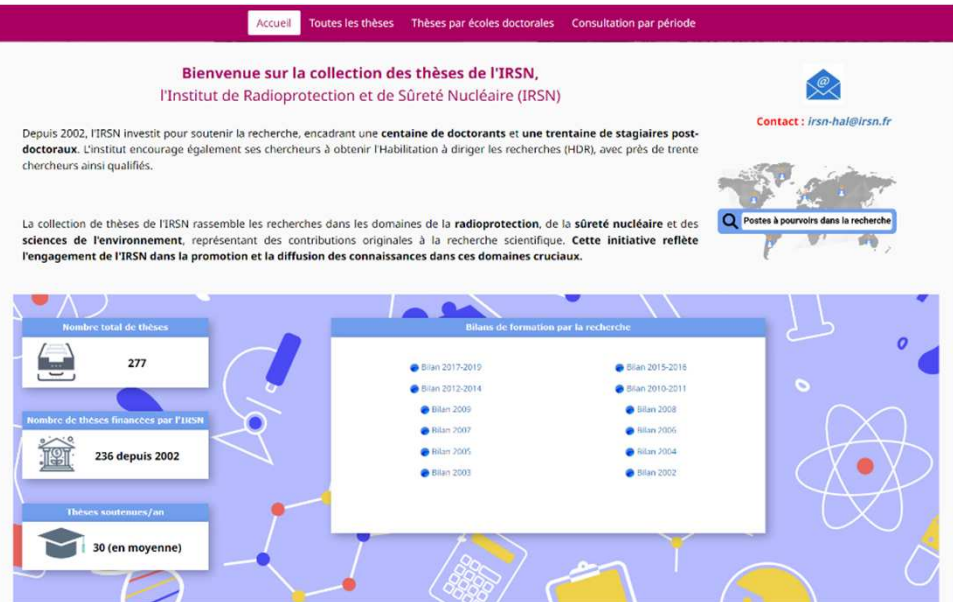

#### ▌ **De nouvelles collections à venir**

» Bientôt la création de collections pour les GTR (*Voir partie domaine de recherche sur le site internet IRSN*)

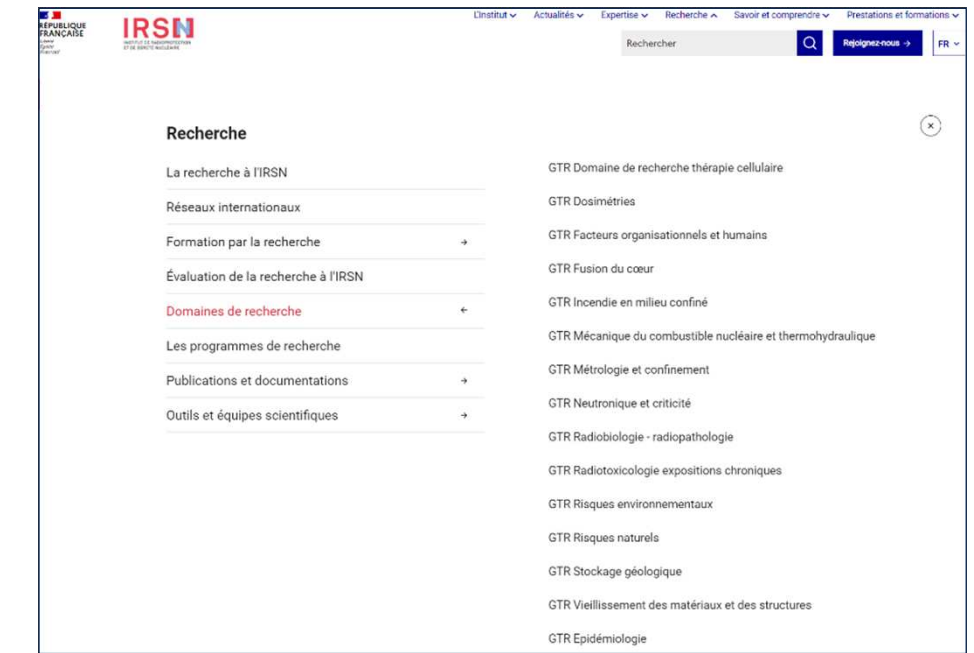

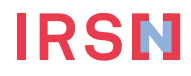

## **Contacts**

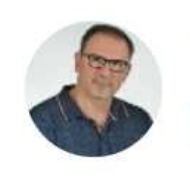

**Bruno COSENZA** Technicien bruno.cosenza@irsn.fr

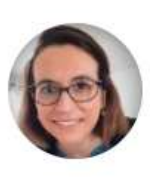

Audrey LEGENDRE Chargée d'ingénierie des connaissances audrey.legendre@irsn.fr<br>01.58.35.83.82

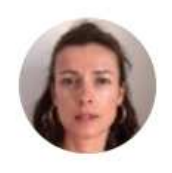

**Karen PAYRAR** 

Chargé de mission karen.payrar-<br>aergon@irsn.fr

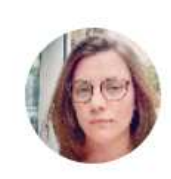

Justine BOUWY **OUNNOUGH** Intérimaire justine.bouwyounnough-<br>manpower@irsn.fr

Contactez l'Equipe HAL IRSN à l'adresse :<br>irsn-hal@irsn.fr

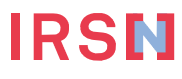

PRÉSENTATION COLLECTION IRSN HAL 18